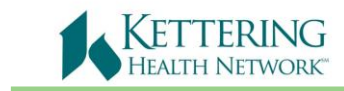

*Epic Tip Sheet*

## **Revision Date: 03/30/2018**

## **Playground (PLY) Access from a non-KHN Location**

Epic PLY or "Playground" Environment is where you can practice or review the assignments you had in class.

## Try It Out:

- 1. Go to [http://access.khnetwork.org/.](http://access.khnetwork.org/)
	- a. Prerequisites for this access: Remote access, Kettering Health Network ID and password, Citrix plugin 9.0 or greater installed on their local computer.
	- b. If you do not have remote access, fill out one of the forms at the bottom of the page or call iSupport (937) 384-4500.

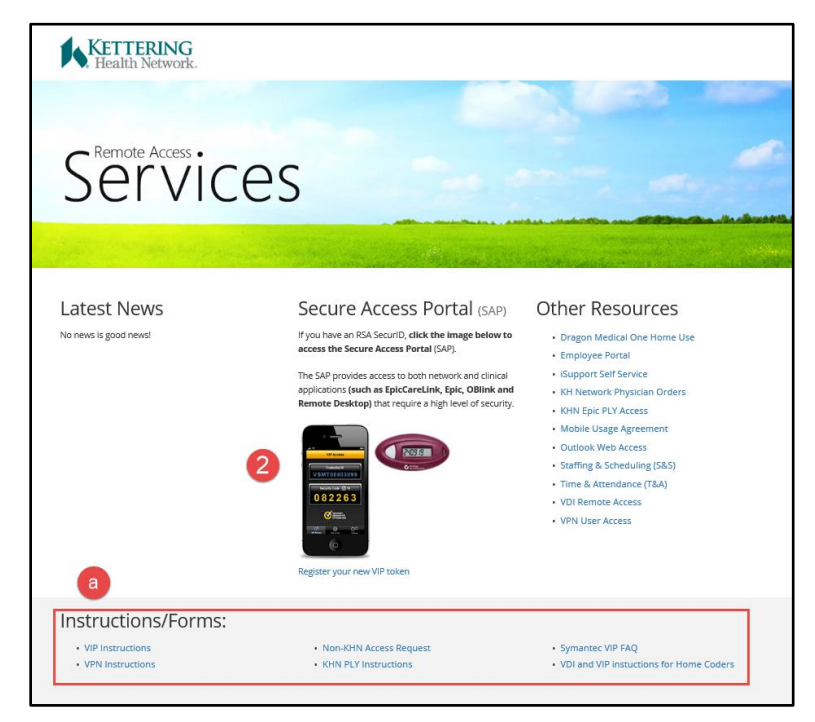

2. Once you have remote access click the appropriate icon. Enter your **Network User name** (Badge # w/the K), **Password,** and **Passcode**. Click Logon.

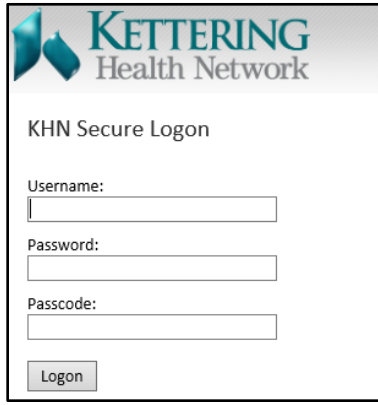

Created by: Ambulatory/M Birt; D Ross

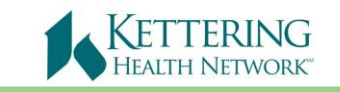

## 3. Select the **Epic PLY** Icon

a. You may receive a pop-up asking for permission to open **Citrix Systems, Inc**. Follow steps as necessary to access **Epic PLY.**

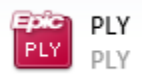

4. A window might open with a message. Click Permit use.

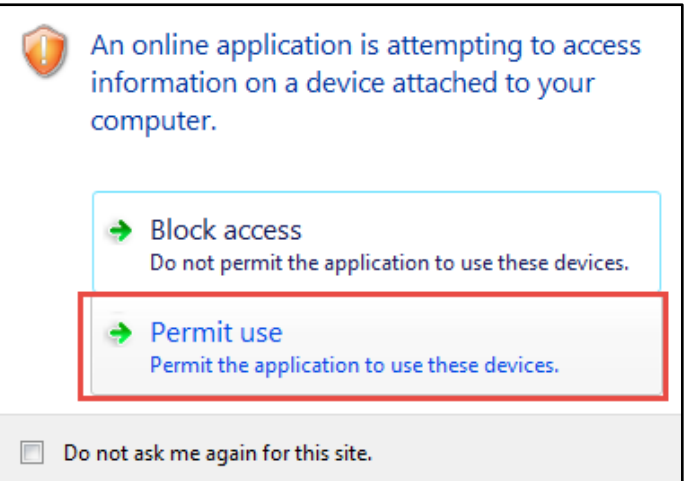

At the bottom of the page, this window may open:

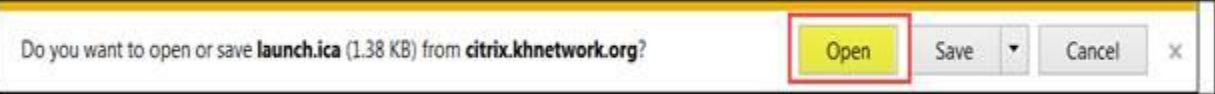

5. Enter the **Username** and **Password** from the Tent Card you received from class or a training log in and password. Click Log In.

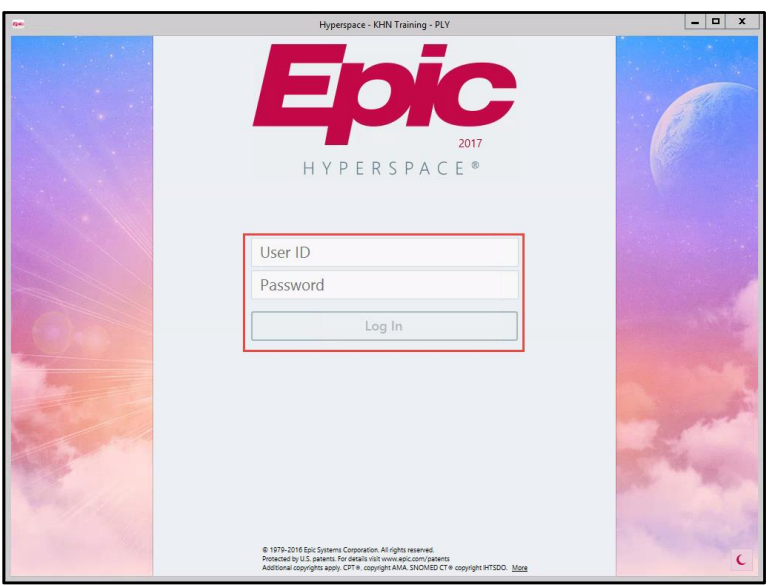

Created by: Ambulatory/M Birt; D Ross